## **HUD.gov Style Guide**

**Version 1.1**

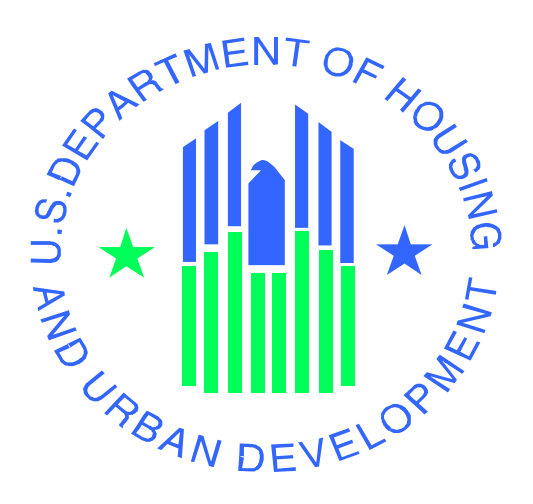

For use by the

**U.S. Department of Housing and Urban Development**

## **TABLE OF CONTENTS**

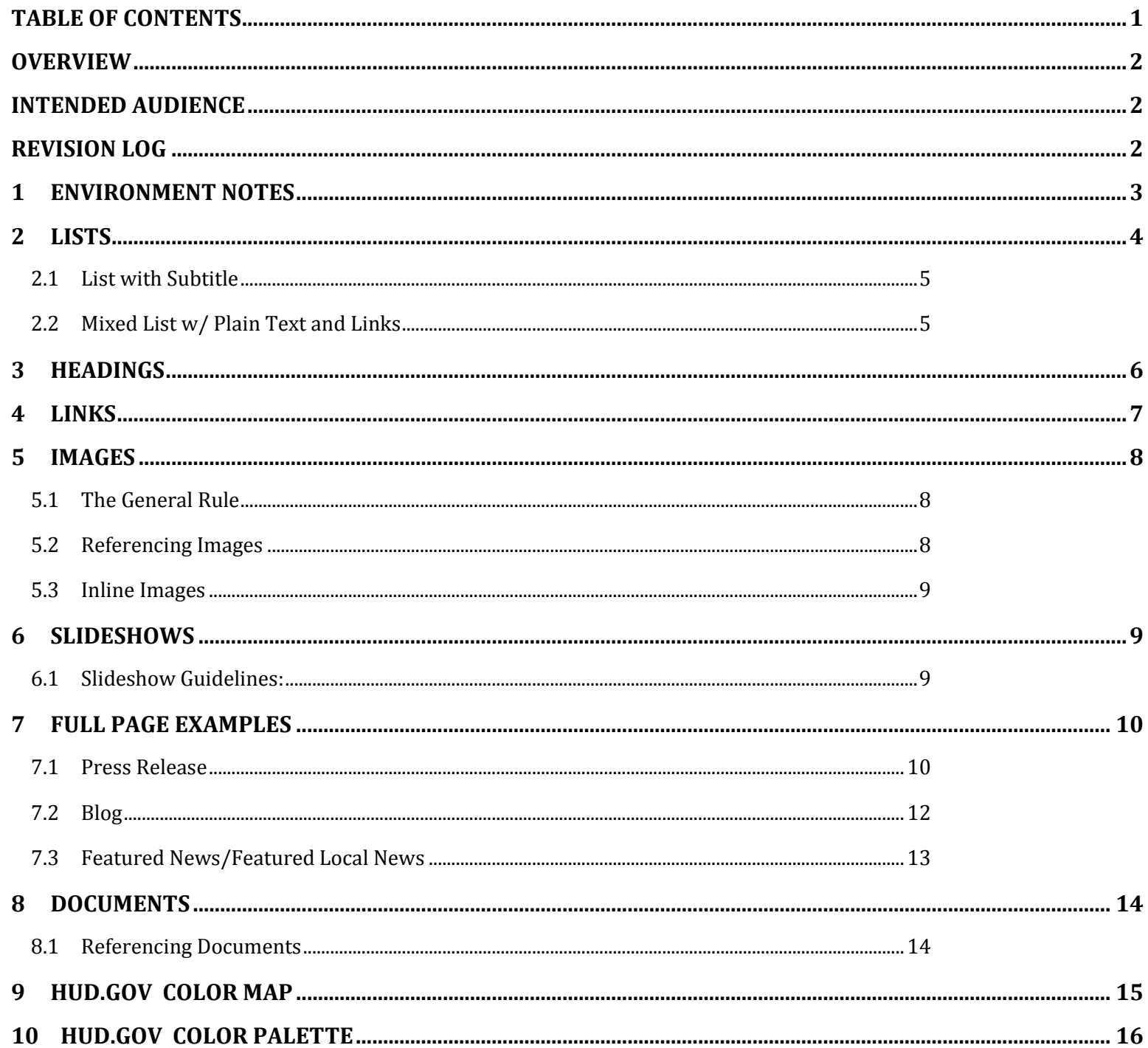

## **OVERVIEW**

This is to be used as a style reference for the HUD.gov website. It provides instructions for handcoding various elements on the HUD.gov website.

## INTENDED AUDIENCE

This document is intended for use by those individuals seeking to add content to the HUD.gov web environment using hand coded html. This document assumes the reader already has a basic knowledge of Hyper Text Markup Language and Cascading Style Sheets.

# REVISION LOG

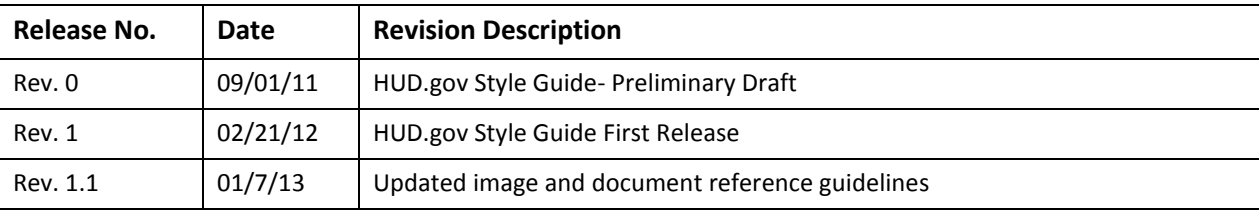

# 1 ENVIRONMENT NOTES

- HUD.gov is based on the HTML 4.0 coding standard
- Browser standard is Internet Explorer 7.0

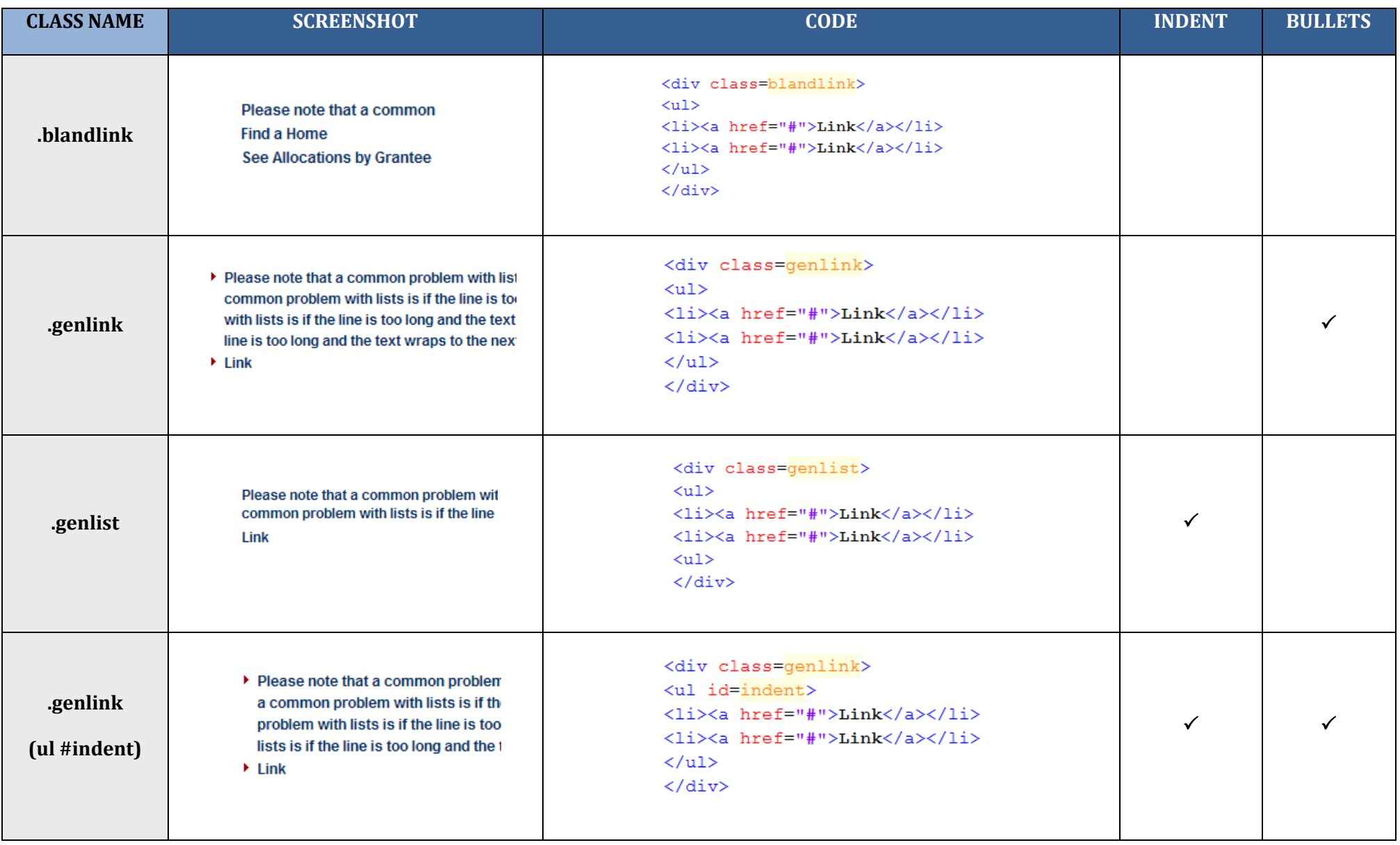

### **2.1 LIST WITH SUBTITLE**

Subtitles text is grey and bolded. Use this to separate different sections of text that appear within the same item. \*Remember, all content should be wrapped in an item header. See previous sections for instructions on how to create a header.

**Ouestions and Answers** 

- ▶ NEW NSP2 Correction-2 Frequently Asked **Questions**
- ▶ NSP2 Frequently Asked Questions

**Webcasts and Presentations** 

- ▶ Neighborhood Stabilization Program 2 Webcast
- ▶ NSP2TV Presentation

#### *2.1.1 CODE EXAMPLE:*

```
<DIV class=genheading>Questions and Answers</DIV>
<DIV class=genlink>
<UL><LI><FONT color=red>NEW</FONT>
<A href="http://www.hud.gov">NSP2 Correction-2 Frequently Asked Questions</A>
<LI><A href="http://www.hud.gov">NSP2 Frequently Asked Questions</A>
\langle /LL \rangle\langle/UL>
</DIV>
\langlebr>
<DIV class=genheading>Webcasts and Presentations</DIV>
<DIV class=genlink>
<UL><LI><A href="http://www.hud.gov">Neighborhood Stabilization Program 2 Webcast</A>
<LI><A href="http://www.hud.gov">NSP2TV Presentation</A>
\langle /LL \rangle\langle /UL \rangle</DIV>
```
#### **2.2 MIXED LIST W/ PLAIN TEXT AND LINKS**

Plain text and links can be combined in any combination with or without bullets. This example uses bullets. \*Remember, all content should be wrapped in an item header. See previous sections for instructions on how to create a header.

▶ Green Retrofit Program Status Report [PDF] [Excel]

#### *2.2.1 CODE EXAMPLE:*

```
<DIV class=genlink>
<UL>
<LI>Green Retrofit Program Status Report <A href="#">[PDF]</A>
\langle A \vert href = \text{``#''>} [Excel] \langle A \rangle\langle/li>
\langle \text{ul}\rangle\langle/div>
```
# 3 HEADINGS

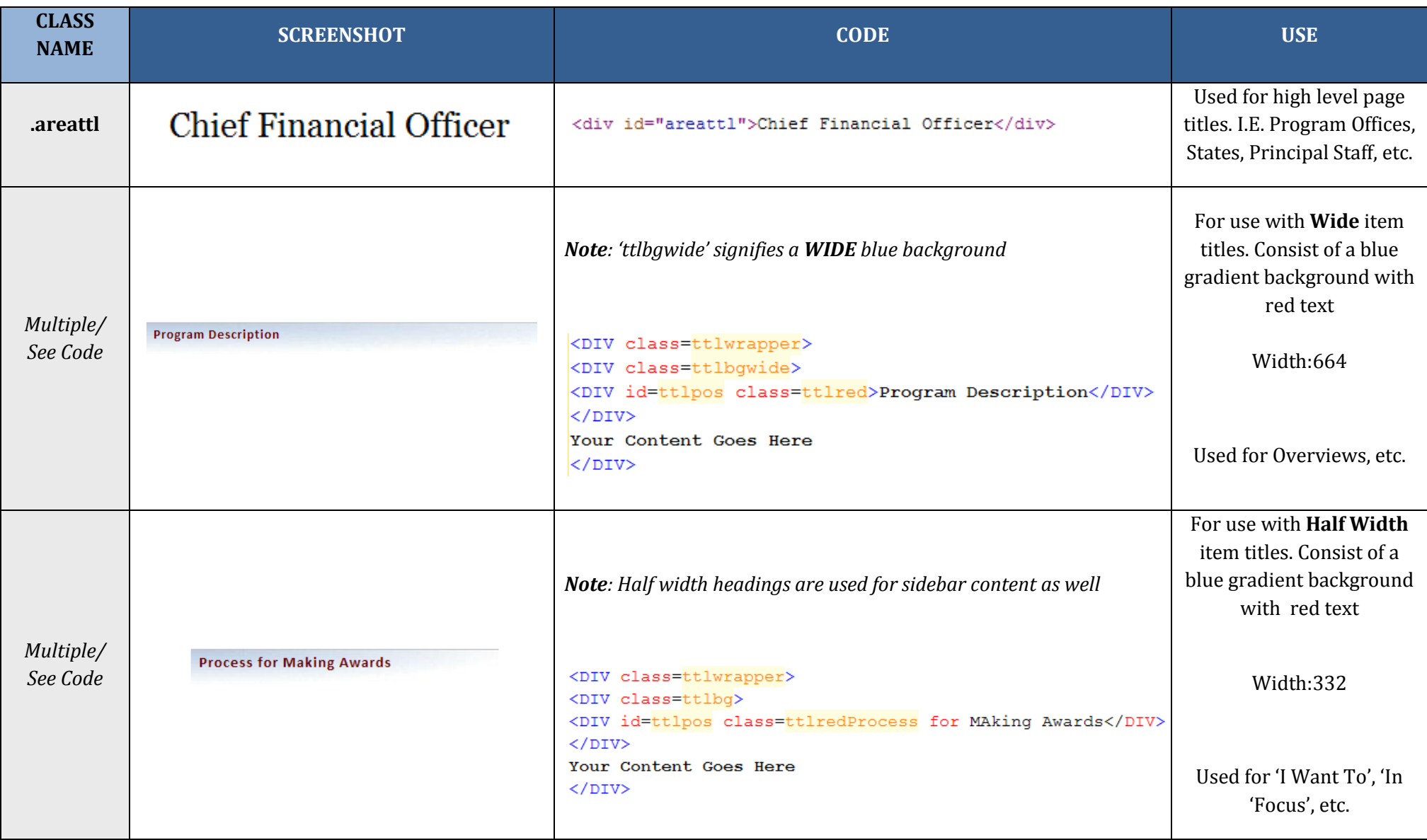

## 4 LINKS

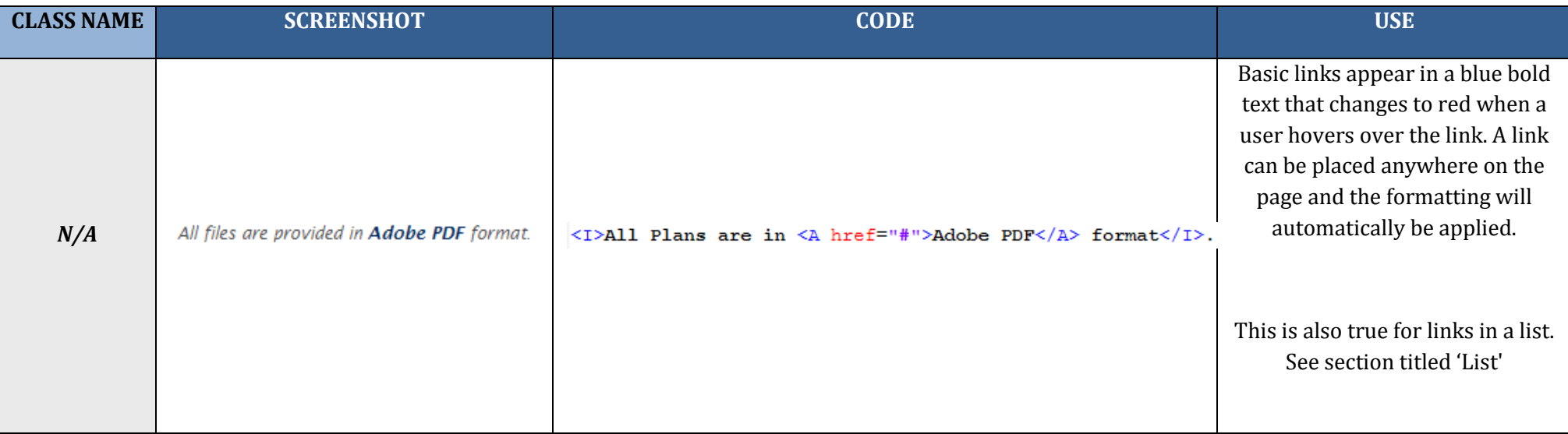

## 5 IMAGES

### **5.1 THE GENERAL RULE**

To ensure unity of the sites' design, keep in mind these rules for images:

- All images should have a crisp, clear image, which is free of distortion.
	- o Example of a bad image:

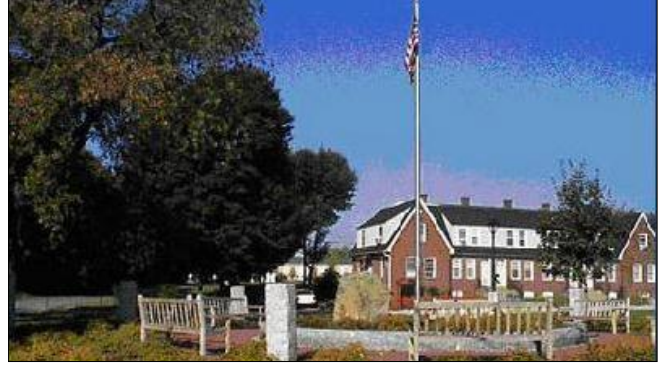

o Example of a good image:

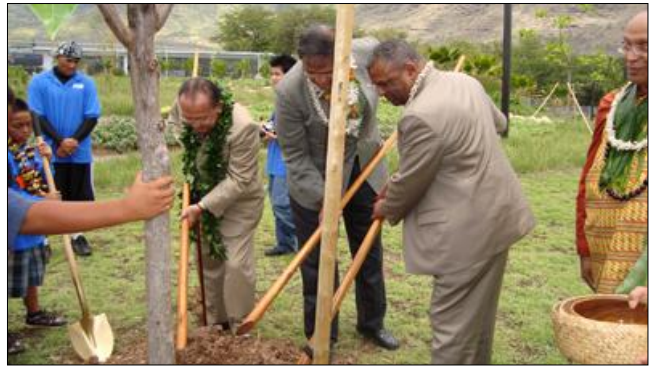

### **5.2 REFERENCING IMAGES**

Images are referenced using the Content ID for the image that was entered when it was uploaded to the HUD.gov Content Management system. For example, the Content ID for the uploaded image below is USAFLAG.GIF:

**<img src="**images/hudimg?id=USAFLAG.GIF**">**

### **5.3 INLINE IMAGES**

### *5.3.1 TAG ATTRIBUTES*

As a best practice, when inserting images on a page, the image tag must, at minimum, contain the following attributes:

- Title
- Source (src)
- Alt
- Width
- Height

#### **For example**:

<img title="Secretary" src="images/hudimg?id=secD.jpg" alt="Secretary Shaun Donovan" width="15" height="20">

### *5.3.2 AVAILABLE GENIMG CLASS*

**genimg** – This is the basic image class that will align the image to the left of the surrounding text, add a black border, and padding between the text and image.

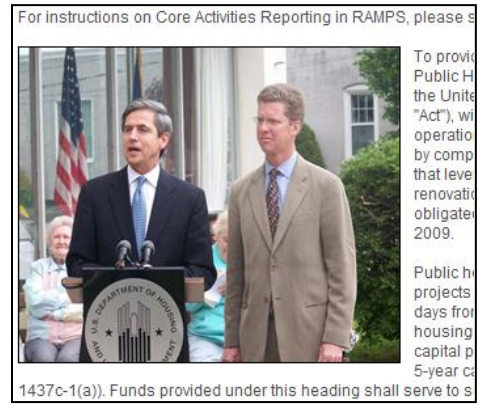

### **For example**:

<img class="genimg" title="Secretary" src="images/hudimg?id=secD.jpg" alt="Secretary Shaun Donovan" width="15" height="20">

## **6** SLIDESHOWS

Slideshows are controlled by JavaScript that cycles photos entered via the content management system. Styles for slide content are predefined in the HUD.gov style sheet.

### **6.1 SLIDESHOW GUIDELINES:**

The following guidelines are recommended to ensure visual continuity and legibly of slide content:

- Preferably, descriptions should be 180 characters in length or less (approx. 30 words)
- Preferably, headlines should be no more than 4 lines tall

In addition to general image guidelines, slideshow images must adhere to these rules as well:

Each image should be accompanied by an appropriate caption

 Images are automatically resized to fit the slideshow area. To prevent image degradation and distortion, image size should be 400x225 pixels. Photos that do not adhere to these dimensions will show up stretched or distorted.

**Note**: For slideshow images smaller than the specified size, a background image (ss\_bg.jpg) is available in the content management system for use to fill in the surrounding space.

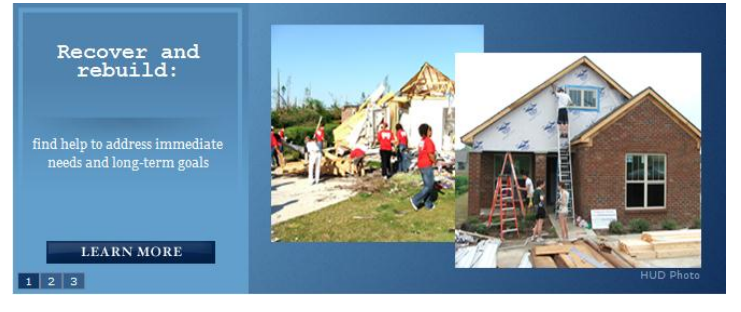

# 7 FULL PAGE EXAMPLES

### **7.1 PRESS RELEASE**

HUD No. 10-165 Lemar Wooley  $(202)$  708 - 0685

**FOR RELEASE** Tuesday July 27, 2010

OBAMA ADMINISTRATION AWARDS \$19.5 MILLION TO PRODUCE MORE ASSISTED LIVING **SENIOR HOUSING IN FOUR STATES** Funding to convert existing multifamily projects to help elderly 'age in place'

WASHINGTON -Elderly Americans in Arizona, Maryland, New York and Ohio will soon find themselves living in upgraded apartments equipped to meet their physical needs because of \$19.5 million in grants from the U.S. Department of Housing and Urban Development. HUD today announced the grants to help convert existing multifamily projects into assisted living facility for the elderly. A detailed summary of each grant is attached to this release.

###

HUD's mission is to create strong, sustainable, inclusive communities and quality affordable homes for all. HUD is working to strengthen the housing market to bolster the economy and protect consumers; meet the need for quality affordable rental homes; utilize housing as a platform for improving quality of life; build inclusive and sustainable communities free from discrimination; and transform the way HUD does business. More information about HUD and its programs is available on the Internet at WWW.hud.gov and espanol.hud.gov.

#### *7.1.1 EXAMPLE PRESS RELEASE CODE:*

```
<DIV class=ttlwrapper>
    <div id=prinfo>
        <DIV id=prleft class=prheading>
            HUD No. 10-165<br>
            Lemar Wooley<br>
            (202) 708 - 0685
        </DIV>
        <DIV id=prright class=prheading>
            FOR RELEASE<br>
            Tuesday<br>
            July 27, 2010
        </DIV>
    \langle div>
    <DIV class=clearit></DIV>
    <BR><BR>
    <DIV class=caps id=prttl>
        OBAMA ADMINISTRATION AWARDS $19.5 MILLION TO PRODUCE MORE
        ASSISTED LIVING SENIOR HOUSING IN FOUR STATES
    </bIV>
    <DIV id=prsubttl>
        Funding to convert existing multifamily projects to help
        elderly 'age in place'
    </DIV><DIV class=message>
        <p>WASHINGTON -Elderly Americans in Arizona, Maryland, New York
        and Ohio will soon find themselves living in upgraded apartments
        equipped to meet their physical needs because of $19.5 million
        in grants from the U.S. Department of Housing and Urban Development.
        HUD today announced the grants to help convert existing multifamily
        projects into assisted living facility for the elderly. A detailed
        summary of each grant is attached to this release.\langle p \rangle<p id=prfooter>###<br><br>
        HUD's mission is to create strong, sustainable,
        inclusive communities and quality affordable homes for all. HUD is
        working to strengthen the housing market to bolster the economy
        and protect consumers; meet the need for quality
        affordable rental homes: utilize housing as a platform for improving
        quality of life; build inclusive and sustainable communities free
        from discrimination; and transform the way HUD does business. More
        information about HUD and its programs is available on the Internet
        at <a href="http://www.hud.gov">www.hud.gov</a> and
        <a href="http://espanol.hud.gov">espanol.hud.gov</a>.</p>
    \langle div>
```
#### July 22, 2010 Serving Those Who have Served

April Tey Brown, Public Affairs Specialist, HUD's Office of Public Affairs

I come from a long line of service members so it was no surprise to my family when I decided to join the U.S. Air Force at the young age of 19. For six years, I proudly served my country on active duty. I traveled around the world and made some amazing friends. It was a wonderful experience and I wouldn't change it for the world! As a veteran, I make it a point to know and understand all the benefits that are available to veterans.

VHPD also supports the Obama Administration's far-reaching and ambitious strategic plan to prevent and end homelessness. Last month, Donovan and 18 other federal agencies unveiled Opening Doors, an unprecedented federal strategy to end veteran and chronic homelessness by 2015, and to end homelessness among children, families, and youth by 2020.

#### *7.2.1 EXAMPLE BLOG CODE*

```
<DIV class=ttlwrapper>
    <div id="bloginfo">
        <DIV class=dateln>Thursday, July 22, 2010</DIV>
        <DIV id=blogttl>
            <a href="HUD/press/blog/2010/blog2010-07-22" target=>
            Serving Those Who have Served</a>
        </DIV>
    \langle/div\rangle<div class=message>
        <div id=preamble>
            <div id="blogauthor">April Tey Brown, Public Affairs
            Specialist, HUDs Office of Public Affairs</div>
        \langle div>
        <p>I come from a long line of service members so it was no
        surprise to my family when I decided to join the U.S. Air Force
        at the young age of 19. For six years, I proudly served my
        country on active duty. I traveled around the world and made some
        amazing friends. It was a wonderful experience and I wouldn't
        change it for the world! As a veteran, I make it a point to know
        and understand all the benefits that are available to
        vetersans. </p<p>VHPD also supports the Obama Administrations far-reaching and
        ambitious strategic plan to prevent and end homelessness. Last
        month, Donovan and 18 other federal agencies unveiled <a
        href="HUD/press/press releases media advisories/2010/HUDNo.10
        132"><strong><em>Opening Doors</em></strong></a>, an
        unprecedented federal strategy to end veteran and chronic
        homelessness by 2015, and to end homelessness among children,
        families, and youth by 2020.</p>
    \langle/div\rangle<div class=bloghr></div>
\langle/div\rangle
```
### **7.3 FEATURED NEWS/FEATURED LOCAL NEWS**

#### **Featured Local News**

Monday, July 12, 2010 Obama Administration Announces More than \$986,000 to Help West Virginia's Very Low-Income Elderly and **Persons with Disabilities** 

Wednesday, July 07, 2010 HUD Secretary Donovan Announces \$2.2 Million in **Homeless Aid to West Virginia** 

Friday, June 18, 2010 HUD to Help 20 Homeless Veterans in West Virginia **Find Permanent Homes** 

**Newsroom** 

**Stories** 

#### *7.3.1 EXAMPLE FEATURED NEWS/FEATURED LOCAL NEWS CODE*

```
<div class=ttlwrapper>
    <div class=ttlbg>
        <div id=ttlpos class=ttlred>Featured Local News</div>
    \langle/div>
    <div class=blandlink>
        \langle u1 \rangle\langleli>
                 <div class=dateln>Monday, July 12, 2010</div><br>
                 <A href="HUD/states/west virginia/news/HUDNo.2010-07-12" >
                 Obama Administration Announces More than $986,000 to Help
                 West Virginia's Very Low-Income Elderly and Persons with
                 Disabilities</A>
             \langle/li>
             \langleli>
                 <div class=dateln>Wednesday, July 07, 2010</div><br>
                 <A href="HUD/states/west virginia/news/HUDNo.2010-07" >
                 HUD Secretary Donovan Announces $2.2 Million in Homeless
                 Aid to West Virginia</A>
             \langle/li>
             \langleli>
                 <div class=dateln>Friday, June 18, 2010</div><br>
                 <A href="HUD/states/west virginia/news/HUDNo.2010-06-18a" >
                 HUD to Help 20 Homeless Veterans in West Virginia Find
                 Permanent Homes</A>
             \langle/1i>
             \langleli>
                 <A href="HUD/states/west virginia/news" > Newsroom</A>
             \langle/li>
             <1i>
                 <A href="HUD/states/west virginia/stories" > Stories</A>
             \langle/li>
         \langle/ul>
    \langle div>
</div>
```
## 8 DOCUMENTS

### **8.1 REFERENCING DOCUMENTS**

Documents are referenced using the Content ID for the image that was entered when it was uploaded to the HUD.gov Content Management system. For example, the Content ID for the uploaded document below is picertification.docx:

**<a href="**documents/huddoc?id=picertification.docx**">PI Certification</a>**

## 9 HUD.GOV COLOR MAP

\* *All Colors are represented in hexadecimal color code.*

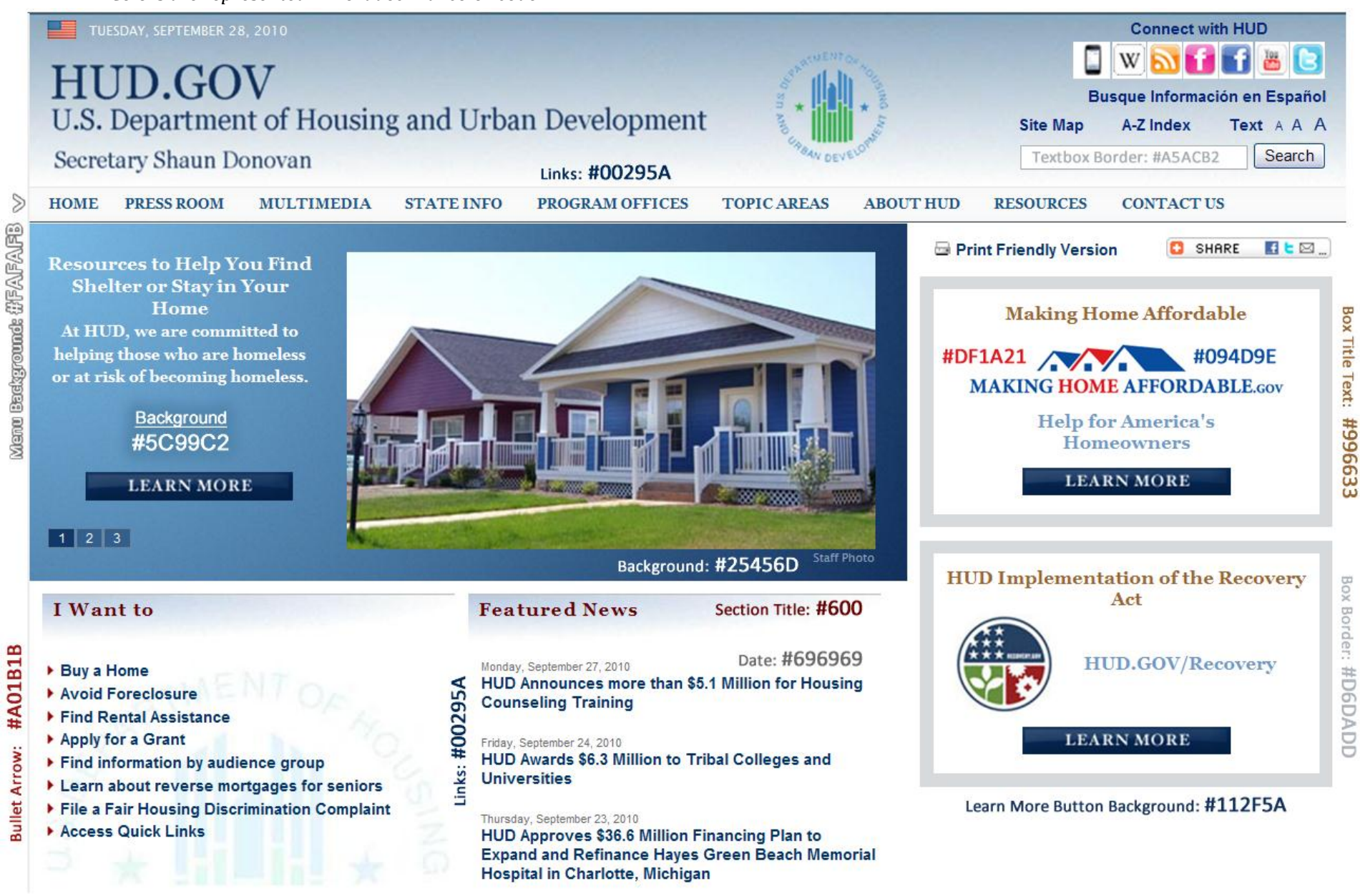

Box Byline: #7299c4

# 10HUD.GOV COLOR PALETTE

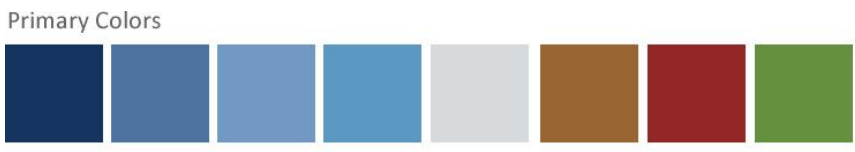

#### **Blue Tints/Hues**

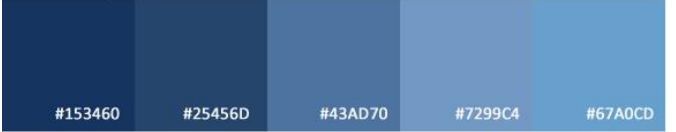

#### Complimentary Blue Tints/Hues

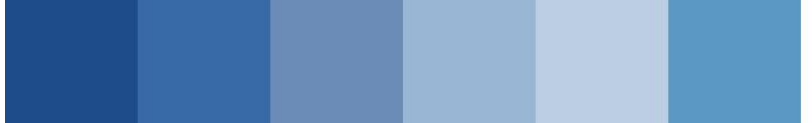

#### Grey Tints/Hues

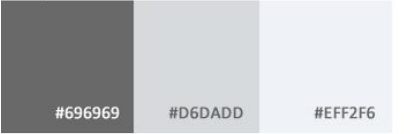

#### Complimentary Grey Tints/Hues

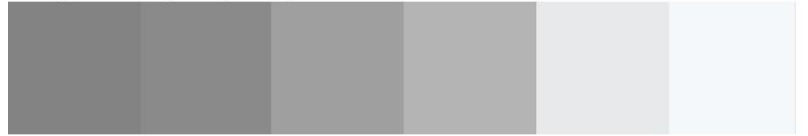

#### Additional Complimentary Colors Tints/Hues

These colors are found in text, images, and logos

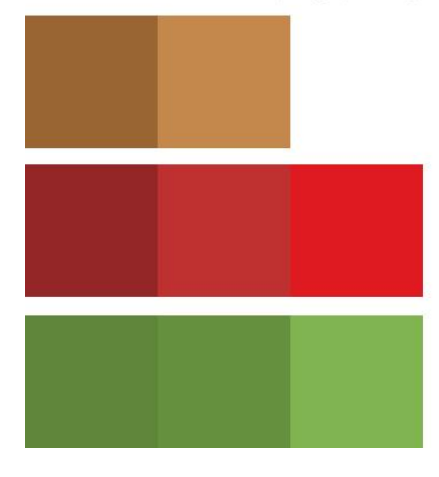